# NetIQ® Identity Manager

Administrator's Guide to Configure Auditing

February 2018

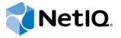

#### **Legal Notice**

For information about NetIQ legal notices, disclaimers, warranties, export and other use restrictions, U.S. Government restricted rights, patent policy, and FIPS compliance, see <a href="https://www.netiq.com/company/legal/">https://www.netiq.com/company/legal/</a>.

Copyright (C) 2018 NetIQ Corporation. All rights reserved.

# **Contents**

|   | About this Book and the Library About NetIQ Corporation                                                            | 5<br>7 |
|---|----------------------------------------------------------------------------------------------------|--------|
| 1 | Overview                                                                                                    | 9      |
|   | Identity Manager Auditing Architecture         Enabling Auditing                                                   |        |
| 2 | Configuring NetIQ Sentinel with Identity Manager                                                                   | 13     |
| 3 | Installing and Configuring the Identity Manager Collector                                                          | 15     |
|   | Installing and Configuring the Identity Manager Collector.  Installing and Configuring the SSPR and OSP Collectors |        |
| 4 | Installing the Audit and Syslog Connector                                                                          | 17     |
|   | Installing and Configuring the Audit Connector                                                                     |        |
| 5 | Installing and Configuring the Platform Agent                                                                      | 21     |
|   | Installing the Platform Agent                                                                                      |        |
| 6 | Configuring Identity Manager Components to Log Audit Events in CEF Format                                          | 25     |
|   | Advantages of CEF                                                                                                  | 25     |
|   | Setting up CEF Configuration                                                                                       |        |
|   | Configuring Identity Manager Engine                                                                                |        |
|   | Configuring Remote Loader                                                                                          |        |
|   | Configuring Java Remote Loader                                                                                     |        |
|   | Configuring Fanout Agent                                                                                           |        |
|   | Configuring Identity Applications                                                                                  |        |
|   | Configuring One SSO Provider                                                                                       |        |
| 7 | Securing the Logging System                                                                                        | 31     |
| 8 | Managing Identity Manager Events                                                                                   | 33     |
|   | Selecting Events to Log                                                                                            |        |
|   | Selecting Events for the User Application                                                                          |        |
|   | Selecting Events for the Driver Set                                                                                |        |
|   | Identity Manager Log Levels                                                                                        |        |
|   | User-Defined Events                                                                                                |        |
|   | Using Policy Builder to Generate Events                                                                            | 37     |

|   | Using Status Documents to Generate Events                      |    |
|---|----------------------------------------------------------------|----|
|   | eDirectory Objects that Store Identity Manager Event Data      | 40 |
| 9 | Using Status Logs                                              | 41 |
|   | Setting the Log Level and Maximum Log Size                     | 41 |
|   | Setting the Log Level and Log Size for the Driver Set          |    |
|   | Setting the Log Level and Log Size for the Driver              |    |
|   | Viewing Status Logs                                            |    |
|   | Accessing the Driver Set Status Log                            |    |
|   | Identity Meneger Evente                                        | 45 |
| A | Identity Manager Events                                        |    |
|   | CEF Events                                                     |    |
|   | Event Structure                                                |    |
|   | Remote Loader Events                                           |    |
|   | Engine Events                                                  |    |
|   | Fanout Agent Events                                            |    |
|   | DCS Events                                                     |    |
|   | DOS EVERIS                                                     |    |
| В | Understanding the Properties Files for CEF Auditing            | 57 |
|   | Understanding the auditlogconfig.properties File               | 57 |
|   | Identity Manager Engine, Remote Loader, and .NET Remote Loader |    |
|   | Java Remote Loader and Fanout Agent                            |    |
|   | Understanding the idmuserapp_logging.xml File                  |    |
|   | Understanding the idmrntdcs, logging yml File                  | 64 |

# **About this Book and the Library**

The *Identity Manager - Configuring Auditing in Identity Manager Guide* provides the information necessary to set up Identity Manager components for auditing events. You can then integrate NetIQ Sentinel with Identity Manager to provide auditing and reporting services.

#### **Intended Audience**

This book provides information for individuals responsible for understanding administration concepts and implementing a secure, distributed administration model.

# Other Information in the Library

For more information about the library for Identity Manager, see the Identity Manager documentation website.

# **About NetIQ Corporation**

We are a global, enterprise software company, with a focus on the three persistent challenges in your environment: Change, complexity and risk—and how we can help you control them.

#### **Our Viewpoint**

#### Adapting to change and managing complexity and risk are nothing new

In fact, of all the challenges you face, these are perhaps the most prominent variables that deny you the control you need to securely measure, monitor, and manage your physical, virtual, and cloud computing environments.

#### Enabling critical business services, better and faster

We believe that providing as much control as possible to IT organizations is the only way to enable timelier and cost effective delivery of services. Persistent pressures like change and complexity will only continue to increase as organizations continue to change and the technologies needed to manage them become inherently more complex.

### **Our Philosophy**

#### Selling intelligent solutions, not just software

In order to provide reliable control, we first make sure we understand the real-world scenarios in which IT organizations like yours operate — day in and day out. That's the only way we can develop practical, intelligent IT solutions that successfully yield proven, measurable results. And that's so much more rewarding than simply selling software.

#### Driving your success is our passion

We place your success at the heart of how we do business. From product inception to deployment, we understand that you need IT solutions that work well and integrate seamlessly with your existing investments; you need ongoing support and training post-deployment; and you need someone that is truly easy to work with — for a change. Ultimately, when you succeed, we all succeed.

#### **Our Solutions**

- Identity & Access Governance
- Access Management
- Security Management
- Systems & Application Management
- Workload Management
- Service Management

## **Contacting Sales Support**

For questions about products, pricing, and capabilities, contact your local partner. If you cannot contact your partner, contact our Sales Support team.

Worldwide: www.netig.com/about\_netig/officelocations.asp

United States and Canada: 1-888-323-6768

Email: info@netiq.com

Web Site: www.netiq.com

## **Contacting Technical Support**

For specific product issues, contact our Technical Support team.

Worldwide: www.netiq.com/support/contactinfo.asp

North and South America: 1-713-418-5555

**Europe, Middle East, and Africa**: +353 (0) 91-782 677

Email: support@netiq.com

Web Site: www.netiq.com/support

## **Contacting Documentation Support**

Our goal is to provide documentation that meets your needs. If you have suggestions for improvements, click **Add Comment** at the bottom of any page in the HTML versions of the documentation posted at <a href="https://www.netiq.com/documentation">www.netiq.com/documentation</a>. You can also email Documentation-Feedback@netiq.com. We value your input and look forward to hearing from you.

### **Contacting the Online User Community**

Qmunity, the NetIQ online community, is a collaborative network connecting you to your peers and NetIQ experts. By providing more immediate information, useful links to helpful resources, and access to NetIQ experts, Qmunity helps ensure you are mastering the knowledge you need to realize the full potential of IT investments upon which you rely. For more information, visit <a href="https://community.netig.com">https://community.netig.com</a>.

# Overview

This guide helps you in implementing a uniform auditing across Identity Manager.

### **Identity Manager Auditing Architecture**

The following diagrams illustrate how different components work together to provide a uniform auditing infrastructure in Identity Manager. Sentinel is the preferred audit event destination for Identity Manager. Identity Manager provides event forwarding capabilities to Sentinel by configuring Sentinel Link using Sentinel Event Source Management (ESM).

Figure 1-1 Auditing through CEF

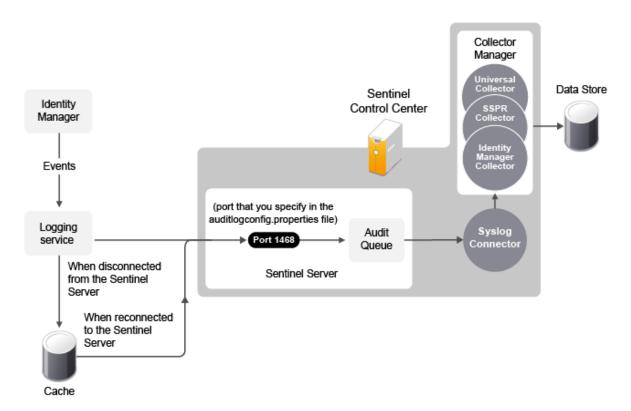

- 1. An Identity Manager event occurs and it is sent to the logging services.
- 2. (Conditional) If the logging services cannot connect to the Sentinel Server, the events are stored in cache until the connection is reestablished.
- 3. The logging services sends the events to the Sentinel Server, which stores the events in the audit queue.
- 4. The events in the audit queue are sent to the Syslog Connector.
- 5. The Syslog Connector sends the events to the Identity Manager Collector, which parses the information and then stores the parsed events in the data store.
- 6. (Optional) The stored events can be used for reports.

Figure 1-2 Auditing through Platform Agent

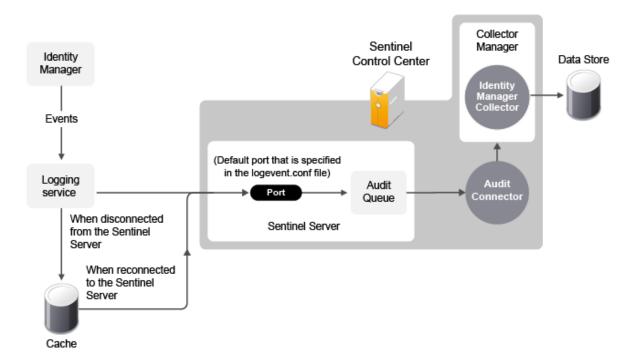

For a thorough discussion of the Sentinel architecture, see "Appendix A Sentinel Architecture" in the NetIQ Sentinel User's Guide.

# **Enabling Auditing**

Auditing is not enabled by default. You must enable it after you have installed the Identity Manager components. NetIQ provides different auditing options for Identity Manager components as listed in the following table:

Table 1-1 Identity Manager Auditing Support

| Component                                                                       | Auditing Support                                                                                      |
|---------------------------------------------------------------------------------|----------------------------------------------------------------------------------------------------|
| Identity Manager Engine, Remote Loader, Fanout Agent, and Identity Applications | CEF and Platform Agent                                                                                |
|                                                                                 | To enable CEF auditing for these components, see "Setting up CEF Configuration" on page 26.           |
|                                                                                 | To enable auditing through Platform Agent, see "Configuring the Platform Agent Text File" on page 21. |
| OSP                                                                             | CEF                                                                                                   |
|                                                                                 | To enable CEF auditing for OSP, see "Configuring One SSO Provider" on page 29.                        |

| Component          | Auditing Support                                                                                                |
|--------------------|----------------------------------------------------------------------------------------------------|
| Identity Reporting | No auditing support in Identity Manager 4.7                                                                     |
|                    | Supports CEF (from Identity Manager 4.7.1 onwards).                                                             |
|                    | To enable CEF auditing for Identity Reporting, see the NetIQ Identity Manager 4.7 Service Pack 1 Release Notes. |

# **2** Configuring NetIQ Sentinel with Identity Manager

Use the following checklist to verify that all of the steps are completed to install and configure Sentinel with Identity Manager.

| Install and configure Sentinel. NetIQ recommends that you install Identity Manager and Sentine on different servers. For more information, see the <i>NetIQ Sentinel Installation Guide</i> . |
|----------------------------------------------------------------------------------------------------|
| Install and configure the NetIQ Sentinel Identity Manager Collector. For more information, see Chapter 3, "Installing and Configuring the Identity Manager Collector," on page 15.            |
| Install and configure the NetIQ Audit Connector. For more information, see Chapter 4, "Installing the Audit and Syslog Connectors," on page 15.                                               |
| Install and configure the NetIQ Syslog Connector. For more information, see Chapter 4, "Installing the Audit and Syslog Connector," on page 17.                                               |
| Configure Identity Manager components to use Common Event Format (CEF).                                                                                                    |
| For more information, see Chapter 6, "Configuring Identity Manager Components to Log Audit Events in CEF Format," on page 25.                                                                 |
| (Optional) Secure the connection between Identity Manager and the Platform Agent.                                                                                                    |
| For more information, see the Chapter 7, "Securing the Logging System," on page 31.                                                                                                    |
| Configure the Sentinel Control Center to access the predefined reports for Identity Manager.                                                                                                  |

# 3 Installing and Configuring the Identity Manager Collector

The Identity Manager Collector parses and normalizes the raw data passed to it by the Audit or Syslog Connector and converts the data into a Sentinel event. The Sentinel event can be visualized in the Active View, processed by the correlation engine, queried in a report, and added to an incident response workflow.

The Identity Manager Collector can also parse non-event data and transform the raw scan data into a format understood by Sentinel. Sentinel then stores the vulnerability data in the database and includes it in the Exploit Detection map. For more detailed information about Sentinel collectors, see the Sentinel Collector Script User's Guide.

**NOTE:** After fresh installation of Sentinel with the required collectors and connectors installed and configured, restart Sentinel for the changes to take effect.

# Installing and Configuring the Identity Manager Collector

The Identity Manager Collector must be added to the Event Source Manager to be installed. This step is only done once. The Identity Manager Collector is then displayed as a collector to select during configuration.

To install the Identity Manager Collector,

- 1 Download the latest Identity Manager Collector (.zip file) from the NetIQ Downloads website.
- 2 Log in to the Sentinel Control Center.
- 3 Select the Event Source Management > Live View, then select Tools > Import plugin.
- 4 Browse to and select the .zip file you just downloaded, then click Next.
- 5 Follow the remaining prompts, then click Finish.

The Identity Manager Collector must be configured to work. To configure the Identity Manager Collector,

- 1 In the Event Source Management live view, right-click Sentinel Server, then click Add Collector.
- 2 Select NetIQ in the Vendor column.
- 3 Select Identity Manager in the Name column, then click Next.
- 4 From the Installed Collectors column, select NetlQ\_Identity-Manager\_Collector\_Version, then click Next. For example, NetlQ\_Identity-Manager\_2011.1r5.clz.zip.
- **5** Follow the prompts and click **Finish**.

The next step is to proceed to Chapter 4, "Installing the Audit and Syslog Connector," on page 17.

# Installing and Configuring the SSPR and OSP Collectors

To install the SSPR or OSP Collector,

1 Download the latest SSPR or OSP Collector (.zip file) from the NetlQ Plug-ins website.

**NOTE:** OSP is bundled with Sentinel. Extract the .zip file and browse to **contents** to view the OSP collector.

- 2 Log in to the Sentinel Control Center.
- 3 Select the Event Source Management > Live View, then select Tools > Import plugin.
- 4 Browse to and select the .zip file you just downloaded, then click Next.
- 5 Follow the remaining prompts, then click Finish.

The SSPR or OSP Collector must be configured to work. To configure the SSPR or OSP Collector,

- 1 In the Event Source Management live view, right-click Sentinel Server, then click Add Collector.
- 2 Select NetIQ in the Vendor column.
- 3 Select Identity Manager in the Name column, then click Next.
- 4 From the Installed Collectors column, select <Collector>\_<Collector\_Version>, then click Next.
  For example: SelfServicePasswordReset\_<Collector\_Version> or
  OneSSOProvider <Collector\_Version>
- 5 Follow the prompts and click Finish.

For SSPR, the next step is to proceed to "Installing and Configuring the Syslog Connector" on page 18.

For OSP, the next step is to proceed to Chapter 4, "Installing the Audit and Syslog Connector," on page 17.

# 4 Installing the Audit and Syslog Connector

The NetIQ Audit (erstwhile Novell Audit) and Syslog Connector facilitates integration between Identity Manager and Sentinel.

You must install and configure the Identity Manager Collector before you install and configure the Audit or Syslog Connector.

**NOTE:** After installing Sentinel with the required collectors and connectors installed and configured, restart Sentinel for the changes to take effect.

#### **Installing and Configuring the Audit Connector**

To install the Audit Connector,

- 1 Download the latest Audit Connector (.zip file) from the Sentinel Plug-ins Web site to the server where the Sentinel Control Center is running.
  - The Audit Connector is located under the Connectors tab.
- 2 Log in to the Sentinel Control Center.
- 3 Select Event Source Management > Live View, then select Tools > Import plugin.
- 4 Select Import Collector Script or Connector plugin package file (.zip) option, then click Next.
- 5 Browse to and select the .zip file you just downloaded, then click Next.

  You must use the latest plug-ins available from the Sentinel Plug-ins Web site.
- 6 Follow the remaining prompts, then click Finish.

You must configure the Audit Connector to receive messages sent from Identity Manager to the Platform Agent. These events are then processed by the Identity Manager Collector.

There are multiple ways to configure the Audit Connector. The following procedure provides one of the way to configure the Audit Connector.

- 1 Right-click the Identity Manager Collector, then click Add Connector.
- 2 Select View Compatible Connection Methods Only.
- 3 Select NetIQ Audit from the list of installed connectors, then click Next.
- 4 Select the Event Source server to add to the Audit Connector, then click Next. Click Add to add an Event Source server manually.
  - The Event Source server is the server that is running the Platform Agent and Identity Manager.
- 5 Use the default policy or create a custom policy to automatically add or exclude individual source devices, then click Next.
  - For more information, see "Auto Configuring Event Sources" in the Audit Connector Guide.
- 6 Finish the configuration of the connector with the following information, then click Finish.
  - Name: Specify a name for this connector.

- Run: Select whether the connector is started whenever the Collector Manager is started.
- Alert if no data received in specified time period: (Optional) Select this option to send
  the No Data Alert event to Sentinel if not data is received by the connector in the specified
  time period.
- Limit Data Rate: (Optional) Set a maximum limit on the rate of data the connector sends to Sentinel. If the data rate limit is reached, Sentinel throttles back on the source in order to limit the flow of data.
- Set Filter: (Optional) Specify a filter on the raw data passing through the connector.
- Copy Raw Data to a File: (Optional) Save the raw data passing through this connector to a file for further analysis.

Proceed to Chapter 5, "Installing and Configuring the Platform Agent," on page 21.

### Installing and Configuring the Syslog Connector

To install the Syslog Connector,

- 1 Download the latest Syslog Connector (.zip file) from the Sentinel Plug-ins Web site to the server where the Sentinel Control Center is running.
  - The Syslog Connector is located under the Connectors tab.
- 2 Log in to the Sentinel Control Center.
- 3 Select Event Source Management > Live View, then select Tools > Import plugin.
- 4 Select Import Collector Script or Connector plugin package file (.zip) option, then click Next.
- 5 Browse to and select the .zip file you just downloaded, then click Next.

  You must use the latest plug-ins available from the Sentinel Plug-ins Web site.
- **6** Follow the remaining prompts, then click Finish.

For upgrading the Syslog Connector, see the Sentinel Plug-ins Web site.

You can configure the <code>auditlogconfig.properties</code> file to enable the Syslog Connector to receive messages sent from Identity Manager. These events are then processed by the Identity Manager Collector.

There are multiple ways to configure the Syslog Connector. The following instructions use the rightclick menu items on the Event Source Management Graph view.

- 1 Right-click the <Name of the Collector>, then click Add Connector.
- 2 Select View Compatible Connection Methods Only.
- 3 Select Syslog from the list of installed connectors, then click Next.
- 4 Select the Event Source Server (UDP, TCP, or SSL), then click Next. Click Add to add an Event Source server manually.
- 5 Finish the configuration of the connector with the following information, then click Finish.
  - Name: Specify a name for this connector.
  - Run: Select whether the connector is started whenever the Collector Manager is started.
  - Alert if no data received in specified time period: (Optional) Select this option to send the No Data Alert event to Sentinel if not data is received by the connector in the specified time period.

- Limit Data Rate: (Optional) Set a maximum limit on the rate of data the connector sends to Sentinel. If the data rate limit is reached, Sentinel throttles back on the source in order to limit the flow of data.
- Set Filter: (Optional) Specify a filter on the raw data passing through the connector.
- Copy Raw Data to a File: (Optional) Save the raw data passing through this connector to a file for further analysis.

By default, the Identity Manager installation process installs the required Syslog RPMs. For more information about enabling the Syslog Connector, see "Understanding the auditlogconfig.properties File" on page 57.

# Installing and Configuring the Platform Agent

The Platform Agent is the client portion of the Sentinel auditing system for Identity Manager. It receives logging information and system requests from Identity Manager and transmits the information to the NetlQ Audit Connector for NetlQ Sentinel.

- "Installing the Platform Agent" on page 21
- "Configuring the Platform Agent Text File" on page 21

# **Installing the Platform Agent**

The Platform Agent is automatically installed if NetlQ Identity Manager Identity Manager Server, NetlQ Identity Manager Connected System, or Fanout Agent option is selected during the Identity Manager installation.

The Platform Agent must be installed on every server running Identity Manager if you want to log Identity Manager events.

## **Configuring the Platform Agent Text File**

After you install Identity Manager, you can configure the Platform Agent. The Platform Agent's configuration settings are stored in a simple, text-based logevent configuration file. By default, logevent file is located in the following directories:

Table 5-1 Platform Agent Configuration File

| Operating System | File                  |
|------------------|-----------------------|
| Linux            | /etc/logevent.conf    |
| Solaris          | /etc/logevent.conf    |
| Windows          | \windows\logevent.cfg |

The following is a sample logevent file.

LogHost=127.0.0.1
LogCacheDir=c:\logcache
LogCachePort=1288
LogEnginePort=1289
LogCacheUnload=no
LogCacheSecure=yes
LogReconnectInterval=600
LogDebug=never
LogSigned=always
LogMaxBigData=3072
LogMaxCacheSize=2GB
LogCacheLimitAction=stop logging
ForceServerVersionNumber=1.0.0
LogJavaClassPath=/opt/novell/idm/rbpm/UserApplication/NAuditPA.jar

The entries in the logevent file are not case sensitive, entries can appear in any order, empty lines are valid, and any line that starts with a hash (#) is commented out.

You must add the following entry into the logevent file to log events for the User Application:

LogJavaClassPath=/opt/novell/idm/rbpm/UserApplication/NAuditPA.jar

The User Application installation copies this file into the correct directory, but the entry must be manually added to the logevent file.

The following table provides an explanation of each setting in the logevent file. The Platform Agent is used by Sentinel and Novell Audit. The documentation for the Platform Agent is in the *NetlQ Audit Administration Guide* (http://www.novell.com/documentation/novellaudit20/).

**IMPORTANT:** You must restart the Platform Agent any time you make a change to the configuration.

Table 5-2 logevent Settings

| Setting            | Description                                                                                                    |
|--------------------|----------------------------------------------------------------------------------------------------|
| LogHost=dns_name   | The hostname or IP address of the Event Source Server where the Platform Agent sends events.                                                                                                    |
|                    | In an environment where the Platform Agent connects to multiple hosts—for example, to provide load balancing or system redundancy—separate the IP address of each server with commas in the LogHost entry. For example, |
|                    | LogHost=192.168.0.1,192.168.0.3,192.168.0.4                                                                                                    |
|                    | The Platform Agent connects to the servers in the order specified. If the first logging server goes down, the Platform Agent tries to connect to the second logging server, and so on.                                  |
| LogCacheDir=path   | The directory where the Platform Agent stores the cached event information if the Event Source Server becomes unavailable.                                                                                              |
| LogEnginePort=port | The port at which the Platform Agent can connect to the Event Source Server. By default, this is port 1289.                                                                                                    |

| Setting                                     | Description                                                                                                    |
|---------------------------------------------|----------------------------------------------------------------------------------------------------|
| LogCachePort=port                           | The port at which the Platform Agent connects to the Logging Cache Module. By default, this is port 1288.                                                                                                    |
|                                             | If the connection between the Platform Agent and the Event Source Server fails, Identity Manager continues to log events to the local Platform Agent. The Platform Agent simply switches into Disconnected Cache mode; that is, it begins sending events to the Logging Cache module (1cache). The Logging Cache module writes the events to the Disconnected Mode Cache until the connection is restored. |
|                                             | When the connection to the Event Source Server is restored, the Logging Cache Module transmits the cache files to the Event Source Server. To protect the integrity of the data store, the Event Source Server validates the authentication credentials in each cache file before logging its events.                                                                                                    |
| LogCacheUnload=Y N                          | Set the parameter to ${\tt N}$ to prevent ${\tt lcache}$ from being unloaded.                                                                                                    |
| LogCacheSecure=Y N                          | Set the parameter to Y to encrypt the local cache file.                                                                                                    |
| LogReconnectInterval=seconds                | The interval, in seconds, at which the Platform Agent and the Platform Agent Cache try to reconnect to the Event Source Server if the connection is lost. By default, this is 600.                                                                                                    |
| LogDebug=Never Always                       | The Platform Agent debug setting.                                                                                                    |
|                                             | <ul> <li>Set to Never to never log debug events.</li> </ul>                                                                                                    |
|                                             | <ul> <li>Set to Always to always log debug events.</li> </ul>                                                                                                    |
| LogSigned=Never Always                      | The signature setting for Platform Agent events.                                                                                                    |
|                                             | <b>IMPORTANT:</b> Sentinel can receive and map Audit signatures to a NetIQ Sentinel event field; however, Sentinel does not currently verify event signatures.                                                                                                    |
|                                             | Set to Never to never sign or chain events.                                                                                                    |
|                                             | <ul> <li>Set to Always to always log events with a digital signature<br/>and to sequentially chain events.</li> </ul>                                                                                                    |
| LogMaxBigData= <i>bytes</i>                 | The maximum size of the event data field. The default value is 3072 bytes. Set this value to the maximum number of bytes the client allows. Data that exceeds the maximum is truncated or not sent if the application doesn't allow truncated events to be logged.                                                                                                    |
| LogMaxCacheSize=bytes                       | The maximum size, in bytes, of the Platform Agent cache file. By default, the maximum size is 2 GB. If this size is not specified, the log cache file continues to grow till 2 GB.                                                                                                    |
| LogCacheLimitAction=stop logging drop cache | The action that you want the cache module to take when it reaches the maximum cache size limit.                                                                                                    |
|                                             | <ul> <li>Set to stop logging if you want to stop collecting new<br/>events.</li> </ul>                                                                                                    |
|                                             | <ul> <li>Set to drop cache if you want to delete the cache and start<br/>over with any new events that are generated.</li> </ul>                                                                                                    |

| Setting                                 | Description                                                                                                    |
|-----------------------------------------|----------------------------------------------------------------------------------------------------|
| ForceServerVersionNumber=version number | To instruct the Platform Agent to use a particular Secure Log<br>Server protocol version if events are logged to a log server from<br>Nsure Audit version 1.0.x. The valid values are: 1.0.0, 1.0.1, 1.0.2,<br>1.0.3, 1.0.3.P1, 1.0.3.P2, and so on.                                                                              |
|                                         | If you are using patches from Nsure Audit 1.0.3, indicate the patch number being used, for example, P1, P2, P3, and so on. With Nsure Audit 1.0.3 Patch 2, the Secure Log Server properly reports the protocol in use and the NetlQ Audit 2.0.x Platform Agent automatically uses the protocol reported by the Secure Log Server. |
| LogJavaClassPath                        | The location of the NAuditPA.jar lcache file. For example:                                                                                                    |
|                                         | LogJavaClassPath=/opt/novell/idm/rbpm/<br>UserApplication/NAuditPA.jar                                                                                                    |

**NOTE:** When you install and configure Identity Applications, by default, the idmuserapp\_logging.xml file is created at /opt/netiq/idm/apps/tomcat/conf directory. You must manually add the following parameter in the file to ensure that the Naudit events for User Application are sent to Sentinel:

<param name="ApplicationDetail" value="DirXML"/>

# 6 Configuring Identity Manager Components to Log Audit Events in CEF Format

Identity Manager introduces Common Event Format (CEF), an open log management standard, for auditing events across all Identity Manager components. CEF enables you to use a common event log format so that auditing data can easily be collected and aggregated for further analysis. CEF format uses the Syslog message format as a transport mechanism.

The following Identity Manager components support auditing with CEF:

- Identity Vault (eDirectory)
- Identity Manager Engine
- · Remote Loader
- .NET and Java Remote Loader
- Fanout Agent
- Identity Applications
- One SSO Provider (OSP)
- Self-Service Password Reset (SSPR)
- Data Collection Services (DCS)

**NOTE:** In Identity Manager 4.7, Identity Reporting does not support auditing through CEF and Platform Agent. Identity Reporting supports auditing through CEF from 4.7.1 onwards. For more information, see Extended Support of Uniform Auditing for Identity Reporting in the NetlQ Identity Manager 4.7 Service Pack 1 Release Notes.

### **Advantages of CEF**

Previous versions of Identity Manager used a combination of different auditing solutions. Some components supported traditional auditing while others supported XDAS specification. Identity Manager 4.7 introduces CEF to provide a uniform auditing solution across all Identity Manager components that can help improve your experience of configuring and working with auditing.

CEF uses a standard Syslog message format that simplifies log management. This enables you to integrate disparate Identity Manager data in your enterprise. The new event format seamlessly integrates with Sentinel.

### **Setting up CEF Configuration**

After you install Identity Manager, ensure that all Identity Manager components are configured to generate the CEF events. To configure the components, see the following sections:

- "Configuring Identity Manager Engine" on page 26
- "Configuring Remote Loader" on page 27
- "Configuring .NET Remote Loader" on page 27
- "Configuring Java Remote Loader" on page 27
- "Configuring Fanout Agent" on page 27
- "Configuring Identity Applications" on page 28
- "Configuring Data Collection Services" on page 28
- "Configuring One SSO Provider" on page 29

**IMPORTANT:** If Identity Manager loses communication with the Sentinel server, Java Remote Loader, Fanout agent, and DCS events are not logged in the cache file for an approximate duration of two minutes. After the connection is restored, any cached events are sent to Sentinel after a delay of two minutes. There is no loss of events when Sentinel is normally shut down.

The CEF configuration settings are stored in a simple, text-based files for each component. For more information, see Understanding the Properties Files for CEF Auditing.

Before configuring the Identity Manager components, ensure that the Identity Manager collector is configured in the Sentinel server. CEF support is introduced from Identity Manager collector version 2011.1r5 onwards. For information about installing and configuring the Identity Manager collector, see Installing and Configuring the Identity Manager Collector.

#### **Configuring Identity Manager Engine**

NOTE: After modifying the auditlogconfig.properties file, manually restart the Identity Vault.

The Identity Manager engine provides events for auditing.

To select events for auditing in CEF, use iManager.

- 1 Log in to iManager.
- 2 Select Identity Manager Administration > Identity Manager Overview.
- 3 Browse to and select the driver set object that contains the driver.
- **4** Select the driver set objects that contains the driver.
- 5 Click Driver Set and then click Edit Driver Set properties.
- 6 Click the Log Level tab, select the Log specific events radio button, and then click .
- 7 Select the CEF radio button.
- 8 Select the events you want to log and click OK.

By default, the auditlogconfig.properties.template for Identity Manager Engine is located in the following directories:

Linux: /etc/opt/novell/eDirectory/conf/

Windows: C:\netig\eDirectory

For the list of Identity Manager engine events, see Engine Events.

#### **Configuring Remote Loader**

By default, the auditlogconfig.properties.template for Remote Loader is located in the following directories:

Linux: /etc/opt/novell/eDirectory/conf/

**Windows:** \products\IDM\windows\setup\remoteloader\cessor\_type>\

**NOTE:** CEF logging in Remote Loader will be enabled only if the auditlogconfig.propertes file exists.

For the list of Remote Loader events, see Remote Loader Events.

#### **Configuring .NET Remote Loader**

The .NET Remote Loader is applicable for Windows only.

By default, the auditlogconfig.properties.template for .NET Remote Loader is located at the products\IDM\windows\setup\remoteloader.NET directory.

#### **Configuring Java Remote Loader**

**NOTE:** Ensure that the Rolling File Appender directory exists for Java Remote Loader. Otherwise, events are not logged.

The auditlogconfig.properties.template for Java Remote Loader is located in the following directories:

Linux: <extracted loc of dirxml\_jremote.tar.gz>/doc

dirxml\_jremote.tar.gz is located at IDM/packages/java\_remoteloader

Windows: <extracted loc of dirxml\_jremote.tar.gz>/doc

dirxml\_jremote.tar.gz is located at products/IDM/java\_remoteloader

To run the Java Remote Loader, specify the following command:

dirxml\_jremote -config <Remote Loader configuration file> -auditlogfile /<PATH of
the directory where auditlogconfig.properties file is located>/
auditlogconfig.properties

For a list of Java Remote Loader events, see Remote Loader Events.

#### **Configuring Fanout Agent**

**NOTE:** Ensure that the Rolling File Appender directory exists for Fanout Agent. Otherwise, events are not logged.

When you run the Fanout agent for the first time, the auditlogconfig.properties.template file is created and located in the following directories:

**Linux:** /opt/novell/dirxml/fanoutagent/config

Windows: <install-location>\FanoutAgent\config

For the list of events, see Fanout Agent Events.

#### **Configuring Identity Applications**

The configuration settings for the identity applications logging are stored in the idmuserapp\_logging.xml file, which is located by default in the following directories:

Linux: /opt/netiq/idm/apps/tomcat/conf

Windows: C:\netiq\idm\apps\tomcat\conf

NOTE: Restart Tomcat manually after configuring the idmuserapp\_logging.xml file.

You must manually add the following in the idmuserapp\_logging.xml file.

For the list of identity applications events, see User Application Events.

#### **Configuring Data Collection Services**

The configuration settings for DCS auditing is stored in the idmrptdcs\_logging.xml file. By default, the file is located in the following directories:

**NOTE:** Once you configure the idmrptdcs logging.xml file, restart Tomcat manually.

Linux: /opt/netiq/idm/apps/tomcat/conf

Windows: C:\netiq\idm\apps\tomcat\conf

**NOTE:** Ensure that you set the novlua permission for the Rolling File Appender directory and cache directory. Otherwise, Rolling File Appender or the cache directory will not work and no events will be logged. For example, you can change the permission and ownership of the directory using the chown novlua:novlua /<directorypath> command, where <directorypath> is the Rolling File Appender path or cache file directory path.

For a list of DCS events, see DCS Events.

#### **Configuring One SSO Provider**

The configuration settings for OSP (One SSO Provider) must be performed through the configuration update utility. For more information on enabling CEF for OSP on Linux and Windows, see the following links:

- Linux
- Windows

7

# **Securing the Logging System**

The Sentinel server and some of the Identity Manager components utilize embedded certificates generated by an internal Certificate Authority (CA). These SSL certificates ensure that communication between the Identity Manager instrumentation and the Sentinel server is secure.

To create a SSL certificate, perform the following actions:

1 Download the public certificate in .der format from the Sentinel server.

For example, if you are using Mozilla Firefox as your browser that already has a certificate, use the following procedure to download the certificate.

- 1a Launch the Sentinel Server in your browser.
- 1b Click Show site information > View Certificate.
- 1c Go to Details tab and export the certificate in .der format.
- 2 Add the certificate to the Java keystore.

For example, use the following command:

```
keytool -import -file PATH_OF_DERFile\PublicKeyCert.der -keystore
KEYSTOERPATH\NAME.keystore -storepass keystorepass
```

The next step is to define which events to log. Proceed to "Managing Identity Manager Events" on page 33.

# 8

# **Managing Identity Manager Events**

The event information sent to NetIQ Sentinel is managed through product-specific instrumentations, or plug-ins. The Identity Manager Instrumentation allows you to configure which events are logged to your data store. You can select predefined log levels, or you can individually select the events you want to log. You can also add user-defined events to the Identity Manager schema.

The following sections review how to manage Identity Manager events:

- "Selecting Events to Log" on page 33
- "User-Defined Events" on page 37
- "eDirectory Objects that Store Identity Manager Event Data" on page 40

## **Selecting Events to Log**

The Identity Manager Instrumentation allows you to select events to be logged for the User Application, driver set, or a specific driver.

**NOTE:** Drivers can inherit logging configuration from the driver set.

- Selecting Events for the User Application
- Selecting Events for the Driver Set
- Selecting Events for a Specific Driver
- Identity Manager Log Levels

#### Selecting Events for the User Application

The User Application enables you to change the log level settings of individual loggers and enable logging in Platform Agent and CEF format:

- 1 Log in to Identity Applications.
- 2 Select the Application tab.
- 3 Select the Navigation and Access link.
- 4 Click Application Configuration and then click Logging.

Alternatively, you can log in to the User Application (IDMProv portal), select the Administration tab, and then click Logging.

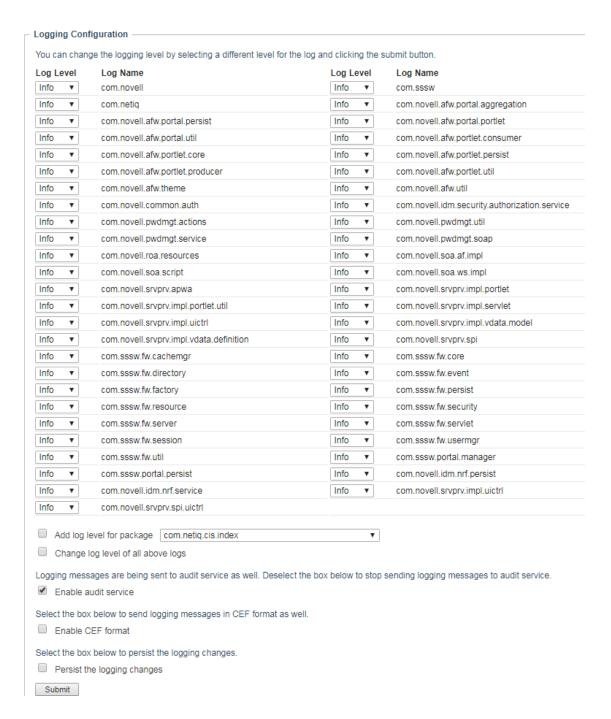

Select one of the following log levels for the listed logs.

| Log Level | Description                                                                    |
|-----------|--------------------------------------------------------------------------------|
| Fatal     | Writes Fatal level messages to the log.                                        |
| Error     | Writes Fatal and Error level messages to the log.                              |
| Warn      | Writes Fatal, Error, and Warn level messages to the log.                       |
| Info      | Writes Fatal, Error, Warn, and Info level messages to the log.                 |
| Debug     | Writes Fatal, Error, Warn, Info, and debugging information to the log.         |
| Trace     | Writes Fatal, Error, Warn Info, debugging, and tracing information to the log. |

- 6 Select the Enable audit service check box to send the events to Platform Agent.
- 7 Select Enable CEF format check box if you want to log the events in CEF format.

For this option to work, you must add the Syslog appender in the idmuserapplogging.xml file during the installation of the User Application. For more information, see Section 6, "Configuring Identity Manager Components to Log Audit Events in CEF Format," on page 25.

- 8 To save the changes for any subsequent application server restarts, select Persist the logging changes.
- 9 Click Submit.

The User Application logging configuration is saved in /opt/netiq/idm/apps/tomcat/conf/idmuserapp\_logging.xml.

#### **Selecting Events for the Driver Set**

- 1 In iManager, select Identity Manager > Identity Manager Overview.
- 2 Browse to and select the driver set object.
- 3 Click the driver set object in the list of driver sets, then click Driver Set > Edit Driver Set properties.
- 4 Click the Log Level tab, then select a log level for the driver set.

  For an explanation of each log level, see Table 8-1, "Identity Manager Log Levels," on page 36.
- 5 Enable the Turn off logging to Driver Set, Subscriber and Publisher logs option to prevent logging audit events to eDirectory.
  - Enabling this option improves the performance of the Identity Manager system.
- 6 Click Apply or OK to save your changes.

**NOTE:** Changes to configuration settings are logged by default.

#### Selecting Events for a Specific Driver

- 1 In iManager, select Identity Manager > Identity Manager Overview.
- 2 Browse to and select the driver set object that contains the driver
- 3 Select the driver set from the list of driver sets.
- 4 Click the upper right corner of the driver icon, then select Edit properties.
- 5 Select the Log Level tab.

- 6 (Optional) By default, the Driver object is configured to inherit log settings from the Driver Set object. To select logged events for this driver only, deselect Use log settings from the Driver Set.
  - Use log settings from the Driver Set, DriverSet.novell

    The following log settings are from the Driver Set and cannot be changed on this page. To modify the Driver Set's settings, click here.
- 7 Enable the Turn off logging to Driver Set, Subscriber and Publisher logs option. Enabling this option improves the performance of the Identity Manager system.
- 8 Select a log level for the current driver.
  For an explanation of each log level, see Table 8-1, "Identity Manager Log Levels," on page 36.
- **9** Click Apply or **OK** to save your changes.

**NOTE:** Changes to configuration settings are logged by default.

#### **Identity Manager Log Levels**

The following table provides an explanation of the Identity Manager Instrumentation log levels:

Table 8-1 Identity Manager Log Levels

| Option                  | Description                                                                                                    |
|-------------------------|----------------------------------------------------------------------------------------------------|
| Log errors              | This is the default log level. The Identity Manager Instrumentation logs user-defined events and all events with an error status.                       |
|                         | You receive only events with a decimal ID of 196646 and an error message stored in the Text1 field.                                                     |
| Log errors and warnings | The Identity Manager Instrumentation logs user-defined events and all events with an error or warning status.                                           |
|                         | You receive only events with a decimal ID of 196646 or 196647 and an error or warning message stored in the first text field.                           |
| Log specific events     | This option allows you to select the Identity Manager events you want to log.                                                                           |
|                         | Click to select the specific events you want to log. After you select the events you want to log, click <b>OK</b> .                                     |
|                         | To log events through Platform Agent, select the <b>Novell Audit</b> radio button. To log the events in CEF format, select the <b>CEF</b> radio button. |
|                         | NOTE: User-defined events are always logged.                                                                                                    |
|                         | For a list of all available events, see Appendix A, "Identity Manager Events," on page 45.                                                              |
|                         | The Identity Manager Instrumentation logs only user-defined events.                                                                                     |
| log time                | When an event occurs, the last log time is updated so you can view the time and date of the last error in the status log.                               |
| Logging off             | The Identity Manager Instrumentation logs only user-defined events.                                                                                     |

| Option                                                                | Description                                                                                 |
|-----------------------------------------------------------------------|---------------------------------------------------------------------------------------------|
| Turn off logging to<br>DriverSet,<br>Subscriber and<br>Publisher logs | Turns off logging to the Driver Set object, Subscriber, and Publisher logs.                 |
| Maximum Number of Entries in the Log                                  | This setting allows you to specify the maximum number of entries to log in the status logs. |

#### **User-Defined Events**

Identity Manager enables you to configure your own events to log to NetlQ Sentinel. Events can be logged by using an action in the Policy Builder, or within a style sheet. Any information you have access to when defining policies can be logged.

User-defined events are logged any time logging is enabled and are never filtered by the Identity Manager engine. There are two different ways to generate user-defined events:

- "Using Policy Builder to Generate Events" on page 37
- "Using Status Documents to Generate Events" on page 40

#### **Using Policy Builder to Generate Events**

- 1 In the Policy Builder, define the condition that must be met to generate the event, then select the Generate Event action.
- 2 Specify an event ID.

Event IDs between 1000 and 1999 are allotted for user-defined events. You must specify a value within this range for the event ID when defining your own events. This ID is combined with the Identity Manager application ID of 003.

3 Select a log level.

Log levels enable you to group events based on the type of event being logged. The following predefined log levels are available:

| Log Level     | Description                                                                                      |
|---------------|--------------------------------------------------------------------------------------------------|
| log-emergency | Events that cause the Identity Manager engine or driver to shut down.                            |
| log-alert     | Events that require immediate attention.                                                         |
| log-critical  | Events that can cause parts of the Identity Manager engine or driver to malfunction.             |
| log-error     | Events describing errors that can be handled by the Identity Manager engine or driver.           |
| log-warning   | Negative events not representing a problem.                                                      |
| log-notice    | Positive or negative events an administrator can use to understand or improve use and operation. |
| log-info      | Positive events of any importance.                                                               |
| log-debug     | Events of relevance for support or for engineers to debug the Identity Manager engine or driver. |

- 4 Click the inicon next to the Enter Strings field to launch the Named String Builder.

  In the Named String Builder, you can specify the string, integer, and binary values to include with the event.
- **5** Use the Named String Builder to define the event values.

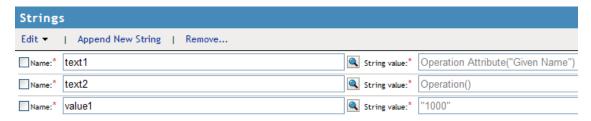

The Identity Manager event structure contains a target, a subTarget, three strings (text1, text2, text3), two integers (value1, value3), and a generic field (data). The text fields are limited to 256 bytes, and the data field can contain up to 3 KB of information, unless a larger data field is enabled in your environment.

The following table provides an explanation of the Identity Manager event structure:

| Field       | Description                                                                                                    |
|-------------|----------------------------------------------------------------------------------------------------|
| target      | This field captures the event target.                                                                                                    |
|             | All eDirectory events store the event's object in the Target field.                                                                                                    |
| target-type | This field specifies which predefined format the target is represented in. Defined values for this type are as follows:                                                                                                    |
|             | • 0: None                                                                                                    |
|             | ◆ 1: Slash Notation                                                                                                    |
|             | • 2: Dot Notation                                                                                                    |
|             | • 3: LDAP Notation                                                                                                    |
| subTarget   | This field captures the subcomponent of the target that was affected by the event.                                                                                                    |
|             | All eDirectory events store the event's attribute in the SubTarget field.                                                                                                    |
| text1       | The value of this field depends upon the event. It can contain any text string up to 255 characters.                                                                                                    |
| text2       | The value of this field depends upon the event. It can contain any text string up to 255 characters.                                                                                                    |
| text3       | The value of this field depends upon the event. It can contain any text string up to 255 characters.                                                                                                    |
| value1      | The value of this field depends upon the event. It can contain any numeric value up to 32 bits.                                                                                                    |
| value3      | The value of this field depends upon the event. It can contain any numeric value up to 32 bits.                                                                                                    |
| data        | The value of this field depends upon the event. The default size of this field is 3072 characters.                                                                                                    |
|             | You can configure the size of this field in the LogMaxBigData value in logevent.cfg. This value does not set the size of the Data field, but it does set the maximum size that the Platform Agent can log. For more information, see Chapter 5, "Installing and Configuring the Platform Agent," on page 21.                          |
|             | The maximum size of the <b>Data</b> field is defined by the database where the data is logged, so the size varies for each database that is used. If the size of the <b>Data</b> field logged by the Platform Agent exceeds the maximum size allowed by the database, the channel driver truncates the data in the <b>Data</b> field. |
|             | If an event has more data than can be stored in the <b>String</b> and <b>Numeric</b> value fields, it is possible to store up to 3 KB of binary data in the <b>Data</b> field.                                                                                                    |

<sup>6</sup> Click OK to return to the Policy Builder to construct the remainder of your policy.

For more information and examples of the Generate Event action, see "Generate Event" in the *NetlQ Identity Manager - Using Designer to Create Policies* guide.

#### **Using Status Documents to Generate Events**

Status documents generated through style sheets using the <xsl:message> element are sent to Sentinel with an event ID that corresponds to the status document level attribute. The level attributes and corresponding event IDs are defined in the following table:

Table 8-2 Status Documents

| Status Level | Status Event ID           |
|--------------|---------------------------|
| Success      | EV_LOG_STATUS_SUCCESS (1) |
| Retry        | EV_LOG_STATUS_RETRY (2)   |
| Warning      | EV_LOG_STATUS_WARNING (3) |
| Error        | EV_LOG_STATUS_ERROR (4)   |
| Fatal        | EV_LOG_STATUS_FATAL (5)   |
| User Defined | EV_LOG_STATUS_OTHER (6)   |

The following example generates an event 0x004 and value1=7777, with a level of EV\_LOG\_STATUS\_ERROR:

```
<xsl:message>
```

The following example generates an event 0x004 and value1=7778, with a level of EV\_LOG\_STATUS\_ERROR:

```
<xsl:message>
```

# eDirectory Objects that Store Identity Manager Event Data

The Identity Manager events you want to log are stored in the DirXML-LogEvent attribute on the Driver Set object or Driver object. The attribute is a multi-value integer with each value identifying an event ID to be logged.

You do not need to modify these attributes directly, because these objects are automatically configured based on your selections in iManager.

Before logging an event, the engine checks the current event type against the content of the DirXML-LogEvent attribute to determine whether the event should be logged.

Drivers can inherit log settings from the driver set. The DirXML-DriverTraceLevel attribute of a Driver object has the highest precedence when determining log settings. If a Driver object does not contain a DirXML-DriverTraceLevel attribute, the engine uses the log settings from the parent driver set.

# 9 Us

# **Using Status Logs**

In addition to the functionality provided by Sentinel, Identity Manager logs a specified number of events on the driver set and the driver. These status logs provide a view of recent Identity Manager activity. After the log reaches the set size, the oldest half of the log is permanently removed to clear room for more recent events. Therefore, any events you want to track over time should be logged to Sentinel.

The following sections contain information on the Identity Manager logs:

- "Setting the Log Level and Maximum Log Size" on page 41
- "Viewing Status Logs" on page 43

#### Setting the Log Level and Maximum Log Size

Status logs can be configured to hold between 50 and 500 events. This setting can be configured for the driver set to be inherited by all drivers in the driver set, or configured for each driver in the driver set. The maximum log size operates independently of the events you have selected to log, so you can configure the events you want to log for the driver set, then specify a different log size for each driver in the set.

This section reviews how to set the maximum log size on the driver set or an individual driver:

- "Setting the Log Level and Log Size for the Driver Set" on page 41
- "Setting the Log Level and Log Size for the Driver" on page 42

#### Setting the Log Level and Log Size for the Driver Set

- 1 In iManager, select Identity Manager > Identity Manager Overview.
- 2 Browse to and select the driver set.
- 3 Click the driver set name to access the driver set overview page.
- 4 Select Driver Set > Edit Driver Set properties.

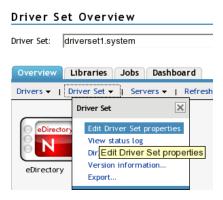

5 Select Log Level.

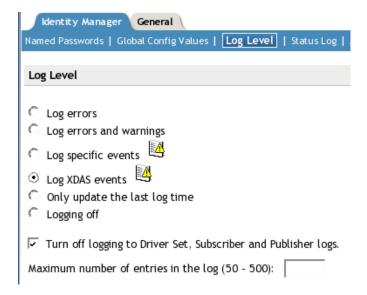

- 6 Enable the Turn off logging to Driver Set, Subscriber and Publisher logs option to prevent logging audit events to eDirectory.
  - Enabling this option improves the performance of the Identity Manager system.
- 7 Specify the maximum log size in the Maximum number of entries in the log field:

Maximum number of entries in the log (50 - 500): 50

8 After you have specified the maximum number, click OK.

#### Setting the Log Level and Log Size for the Driver

- 1 In iManager select Identity Manager > Identity Manager Overview.
- 2 Browse to and select the driver set.
- 3 Click the driver set to access the driver set overview page.
- 4 Click the upper right corner of the driver icon, then select Edit properties.

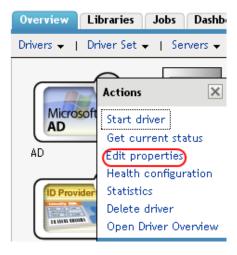

5 Select Log Level.

- 6 Deselect Use log settings from the driver set option, if it is selected.
- 7 Specify the maximum log size in the Maximum number of entries in the log field:

Maximum number of entries in the log (50 - 500): 50

8 After you have specified the maximum number, click OK.

## **Viewing Status Logs**

The status logs are short-term logs for the driver set, the Publisher channel, and the Subscriber channel. They are accessed through different locations in iManager.

- "Accessing the Driver Set Status Log" on page 43
- "Accessing the Publisher Channel and Subscriber Channel Status Logs" on page 44

#### Accessing the Driver Set Status Log

The status log for the driver set contains only messages generated by the engine, such as state changes for any drivers in the driver set. All engine messages are logged. There are two ways to access the driver set status log:

- "Viewing the Log from the Driver Set Overview Page" on page 43
- "Viewing the Log from the Driver Overview Page" on page 43

#### Viewing the Log from the Driver Set Overview Page

- 1 In iManager, select Identity Manager > Identity Manager Overview.
- 2 Browse to and select the driver set.
- 3 Click the driver set to access the driver set overview page.
- 4 Select Driver Set > View status log.

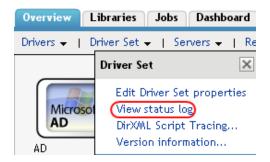

#### Viewing the Log from the Driver Overview Page

- 1 In iManager, select Identity Manager > Identity Manager Overview.
- 2 Browse to and select the driver set.
- 3 Click the driver set to access the driver set overview page, then click any driver.
  The status log for the driver is stored on the driver overview page for each driver.

4 Click the Driver Set Status Log icon above the driver object.

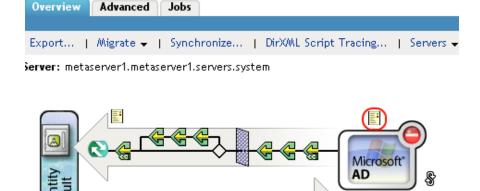

# Accessing the Publisher Channel and Subscriber Channel Status Logs

The status logs for the Publisher and Subscriber channels report channel-specific messages generated by the driver, such as an operation veto for an unassociated object.

To access the Publisher channel and the Subscriber channel logs:

- 1 In iManager, select Identity Manager > Identity Manager Overview.
- 2 Browse to and select the driver set.
- **3** Click the driver set to access the driver set overview page.
- 4 Click the desired driver object.
- **5** Click the Publisher channel or the Subscriber channel status log icon.

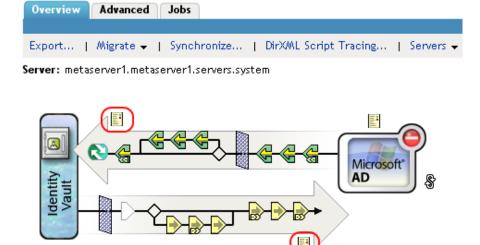

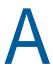

# **Identity Manager Events**

This section provides a listing of all events logged by Identity Manager.

- "CEF Events" on page 45
- "Event Structure" on page 49
- "Remote Loader Events" on page 49
- "Engine Events" on page 49
- "Fanout Agent Events" on page 52
- "User Application Events" on page 52
- "DCS Events" on page 55

#### **CEF Events**

The following table lists the CEF events that can be audited through Sentinel:

Table A-1 CEF Events

| CEF Event ID | Description    | Trigger                                                                                                    |
|--------------|----------------|----------------------------------------------------------------------------------------------------|
| 00030001     | Status Success | Many different events can cause<br>the status success event to occur. It<br>usually signifies that an operation<br>was successfully completed.                                      |
| 00030002     | Status Retry   | Many different events can cause the status retry event to occur. It signifies an operation was not completed and the operation must be tried again later.                           |
| 00030003     | Status Warning | Many different events can cause the status warning event to occur. It usually signifies that an operation was completed with minor problems.                                        |
| 00030004     | Status Error   | Many different events can cause<br>the status error event to occur. It<br>usually signifies that an operation<br>was not completed successfully.                                    |
| 00030005     | Status Fatal   | Many different events can cause the status fatal event to occur. It usually signifies that an operation was not completed successfully and the engine or driver could not continue. |

| CEF Event ID | Description                             | Trigger                                                                                                    |
|--------------|-----------------------------------------|----------------------------------------------------------------------------------------------------|
| 00030006     | Status Other                            | Any status document processed with a level other than the five previously defined creates a status other event. These events can only be generated within a style sheet or rule. |
| 00030026     | DirXML Error                            | Generated whenever the engine throws an internal error.                                                                                                    |
| 00030027     | DirXML Warning                          | Generated whenever the engine throws an internal warning.                                                                                                    |
| 00030028     | Custom Operation                        | Occurs when an unknown operation appears in an input document. An example of known operations would be an add, delete, or modify.                                                |
| 00030008     | Add Entry                               | Occurs when an object is added.                                                                                                    |
| 0003002F     | Add Value - Add Entry                   | Occurs when a value is added during the creation of an object.                                                                                                    |
| 0003002E     | Reset Attributes                        | Occurs when a Reset document is issued on the publisher or Subscriber channels.                                                                                                  |
| 0003002A     | Add Value - Modify Entry                | Occurs when a value is added during the modification of an object.                                                                                                    |
| 0003002B     | Remove Value                            | Occurs when a modify operation contains a remove-value element.                                                                                                    |
| 00030029     | Clear Attribute                         | Occurs when a modify operation contains a remove-all-value element.                                                                                                    |
| 00030009     | Delete Entry                            | Occurs when an object is deleted.                                                                                                    |
| 000307DB     | Cache Utility                           |                                                                                                    |
| 00030007     | Search                                  | Occurs when a query document is sent to the Identity Manager engine or driver.                                                                                                   |
| 0003000F     | Query Schema                            | Occurs when a query schema operation is sent to the Identity Manager engine or driver.                                                                                           |
| 0003000A     | Modify Entry                            | Occurs when an object is modified.                                                                                                    |
| 0003000B     | Rename Entry Occurs when an object is r |                                                                                                    |
| 0003002C     | Merge Entries                           | Occurs when two objects are being merged.                                                                                                    |
| 0003000C     | Move Entry                              | Occurs when an object is moved.                                                                                                    |
|              |                                         |                                                                                                    |

| CEF Event ID | Description                                    | Trigger                                                                                                    |  |
|--------------|------------------------------------------------|----------------------------------------------------------------------------------------------------|--|
| 0003000D     | Add Association                                | Occurs when an association is added. It can happen on an add or a match.                                                                                                    |  |
| 0003000E     | Remove Association                             | When an object is deleted, there is no remove association event. The remove association occurs when a User object is deleted in the disparate application, and the delete is then converted into a modify that removes the association. |  |
| 00030020     | Resync Driver                                  | Occurs when a resync request is issued.                                                                                                    |  |
| 00030014     | Input XML Document                             | Generated whenever an input document is created by the engine or driver.                                                                                                    |  |
| 00030015     | Input Transformation Document                  | Generated after the input transformation policies are processed, allowing the user to view the transformed document.                                                                                                    |  |
| 00030016     | Output Transformation Document                 | Generated after the output transformation policies are processed, allowing the user to view the transformed document.                                                                                                    |  |
| 00030017     | Event Transformation Document                  | Generated after the event transformation policies are processed, allowing the user to view the transformed document.                                                                                                    |  |
| 00030018     | Placement Rule Transformation Document         | Generated after the Placement rule policies are processed, allowing the user to view the transformed document.                                                                                                    |  |
| 00030019     | Create Rule Transformation<br>Document         | Generated after the Create rule policies are processed, allowing the user to view the transformed document.                                                                                                    |  |
| 0003001A     | Input Mapping Rule Transformation Document     | Generated after the Schema<br>Mapping rules are processed which<br>convert the document to the<br>eDirectory schema.                                                                                                    |  |
| 0003001B     | Output Mapping Rule<br>Transformation Document | Generated after the Schema<br>Mapping rules are processed which<br>convert the document to the<br>applications schema.                                                                                                    |  |
| 0003001C     | Matching Rule Transformation Document          | Generated after the Matching rule policies are processed, allowing the user to view the transformed document.                                                                                                    |  |

| CEF Event ID | Description                              | Trigger                                                                                                    |  |
|--------------|------------------------------------------|----------------------------------------------------------------------------------------------------|--|
| 0003001D     | Command Transformation<br>Document       | Generated after the command transformation policies are processed, allowing the user to view the transformed document.     |  |
| 0003001E     | Publisher Filter Transformation Document | Generated after processing the notify filter on the Publisher channel, allowing the user to view the transformed document. |  |
| 0003001F     | User Agent Request                       | Occurs when a User Agent XDS command document is sent to the Driver on the Subscriber channel.                             |  |
| 00030021     | Migrate                                  | Occurs when a migrate request is issued.                                                                                   |  |
| 00030022     | Driver Start                             | Occurs when a driver is started.                                                                                           |  |
| 00030023     | Driver Stop                              | Occurs when a driver is stopped.                                                                                           |  |
| 00030010     | Check Password                           | Manual function that is initiated via iManager to check the status of the user's password.                                 |  |
| 00030011     | Check Object Password                    | Occurs when a request is issued to check an object's password, other than the driver.                                      |  |
| 00030013     | Sync                                     | Occurs when a sync event is requested.                                                                                     |  |
| 0003002D     | Get Named Password                       | Generated on a Get Named Password operation.                                                                               |  |
| 00030012     | Change Password                          | Occurs when a request is issued to change the driver's password.                                                           |  |
| 00030024     | Password Sync                            | Generated when setting the distribution or simple password on an object.                                                   |  |
| 00030025     | Password Reset                           | Generated when resetting the connected application password after a failed password sync operation.                        |  |
| 00030030     | Set SSO Credential                       | Occurs when a driver policy executes the do-set-sso-credential action.                                                     |  |
| 00030031     | Clear SSO Credential                     | Occurs when a driver policy executes the do-clear-sso-credential action.                                                   |  |
| 00030032     | Set SSO Passphase                        | Occurs when a driver policy executes the do-clear-sso-credential action.                                                   |  |

#### **Event Structure**

All events logged through Sentinel have a standardized set of fields. This allows Sentinel to log events to a structured database and query events across all logging applications.

Identity Manager events provide information in the following field structure:

CEF:Version|Device Vendor|Device Product|Device Version|Signature ID|Name|Severity|Extension

#### **Remote Loader Events**

The following table lists the Remote Loader events that can be audited through Sentinel:

Table A-2 Remote Loader Events

| Event ID | Description                                                 | Trigger                                                                     |
|----------|-------------------------------------------------------------|-----------------------------------------------------------------------------|
| 0030BB8  | Remote Loader Start                                         | Occurs when the Remote Loader starts.                                       |
| 0030BB9  | Remote Loader Stop                                          | Occurs when the Remote Loader stops.                                        |
| 0030BBA  | Remote Loader Connection<br>Established                     | Occurs when the engine establishes a TCP connection with the Remote Loader. |
| 0030BBB  | Remote Loader Connection<br>Dropped                         | Occurs when the engine-to-Remote Loader connection is lost.                 |
| 0030026  | Command Port is already in use                              | Occurs when you try to start the remote loader when it is already running.  |
| 0000020  | Invalid Response to challenge during command authentication | Occurs when you specify an incorrect password.                              |

## **Engine Events**

The following table lists the engine events that can be audited through Sentinel:

Table A-3 Engine Events

| Event ID | Description    | Trigger                                                                                                    |
|----------|----------------|----------------------------------------------------------------------------------------------------|
| 0030001  | Status Success | Many different events can cause the status success event to occur. It usually signifies that an operation was successfully completed.                     |
| 0030002  | Status Retry   | Many different events can cause the status retry event to occur. It signifies an operation was not completed and the operation must be tried again later. |
| 0030003  | Status Warning | Many different events can cause the status warning event to occur. It usually signifies that an operation was completed with minor problems.              |
| 0030004  | Status Error   | Many different events can cause the status error event to occur. It usually signifies that an operation was not completed successfully.                   |

| Event ID | Description                                  | Trigger                                                                                                    |
|----------|----------------------------------------------|----------------------------------------------------------------------------------------------------|
| 0030005  | Status Fatal                                 | Many different events can cause the status fatal event to occur. It usually signifies that an operation was not completed successfully and the engine or driver could not continue.                                                     |
| 0030006  | Status Other                                 | Any status document processed with a level other than the five previously defined creates a status other event. These events can only be generated within a style sheet or rule.                                                        |
| 0030007  | Search                                       | Occurs when a query document is sent to the Identity Manager engine or driver.                                                                                                    |
| 0030008  | Add Entry                                    | Occurs when an object is added.                                                                                                    |
| 0030009  | Delete Entry                                 | Occurs when an object is deleted.                                                                                                    |
| 003000A  | Modify Entry                                 | Occurs when an object is modified.                                                                                                    |
| 003000B  | Rename Entry                                 | Occurs when an object is renamed.                                                                                                    |
| 003000C  | Move Entry                                   | Occurs when an object is moved.                                                                                                    |
| 003000D  | Add Association                              | Occurs when an association is added. It can happen on an add or a match.                                                                                                    |
| 003000E  | Remove<br>Association                        | When an object is deleted, there is no remove association event. The remove association occurs when a User object is deleted in the disparate application, and the delete is then converted into a modify that removes the association. |
| 003000F  | Query Schema                                 | Occurs when a query schema operation is sent to the Identity Manager engine or driver.                                                                                                    |
| 0030010  | Check User<br>Password Status                | Manual function that is initiated via iManager to check the status of the user's password.                                                                                                    |
| 0030011  | Check Object<br>Password                     | Occurs when a request is issued to check an object's password, other than the driver.                                                                                                    |
| 0030012  | Change<br>Password                           | Occurs when a request is issued to change the driver's password.                                                                                                    |
| 0030013  | Sync                                         | Occurs when a sync event is requested.                                                                                                    |
| 0030014  | Input XML<br>Document                        | Generated whenever an input document is created by the engine or driver.                                                                                                    |
| 0030015  | Input<br>Transformation<br>Document          | Generated after the input transformation policies are processed, allowing the user to view the transformed document.                                                                                                    |
| 0030016  | Output<br>Transformation<br>Document         | Generated after the output transformation policies are processed, allowing the user to view the transformed document.                                                                                                    |
| 0030017  | Event<br>Transformation<br>Document          | Generated after the event transformation policies are processed, allowing the user to view the transformed document.                                                                                                    |
| 0030018  | Placement Rule<br>Transformation<br>Document | Generated after the Placement rule policies are processed, allowing the user to view the transformed document.                                                                                                    |
| 0030019  | Create Rule<br>Transformation<br>Document    | Generated after the Create rule policies are processed, allowing the user to view the transformed document.                                                                                                    |

| Event ID | Description                                          | Trigger                                                                                                    |
|----------|------------------------------------------------------|----------------------------------------------------------------------------------------------------|
| 003001A  | Input Mapping<br>Rule<br>Transformation<br>Document  | Generated after the Schema Mapping rules are processed which convert the document to the eDirectory schema.                       |
| 003001B  | Output Mapping<br>Rule<br>Transformation<br>Document | Generated after the Schema Mapping rules are processed which convert the document to the applications schema.                     |
| 003001C  | Matching Rule<br>Transformation<br>Document          | Generated after the Matching rule policies are processed, allowing the user to view the transformed document.                     |
| 003001D  | Command<br>Transformation<br>Document                | Generated after the command transformation policies are processed, allowing the user to view the transformed document.            |
| 003001E  | Publisher Filter<br>Transformation<br>Document       | Generated after processing the notify filter on the Publisher channel, allowing the user to view the transformed document.        |
| 003001F  | User Agent<br>Request                                | Occurs when a User Agent XDS command document is sent to the Driver on the Subscriber channel.                                    |
| 0030020  | Resync Driver                                        | Occurs when a resync request is issued.                                                                                           |
| 0030021  | Migrate                                              | Occurs when a migrate request is issued.                                                                                          |
| 0030022  | Driver Start                                         | Occurs when a driver is started.                                                                                                  |
| 0030023  | Driver Stop                                          | Occurs when a driver is stopped.                                                                                                  |
| 0030024  | Password Sync                                        | Generated when setting the distribution or simple password on an object.                                                          |
| 0030025  | Password Reset                                       | Generated when resetting the connected application password after a failed password sync operation.                               |
| 0030026  | DirXML Error                                         | Generated whenever the engine throws an internal error.                                                                           |
| 0030027  | DirXML Warning                                       | Generated whenever the engine throws an internal warning.                                                                         |
| 0030028  | Custom<br>Operation                                  | Occurs when an unknown operation appears in an input document. An example of known operations would be an add, delete, or modify. |
| 0030029  | Clear Attribute                                      | Occurs when a modify operation contains a remove-all-value element.                                                               |
| 003002A  | Add Value -<br>Modify Entry                          | Occurs when a value is added during the modification of an object.                                                                |
| 003002B  | Remove Value                                         | Occurs when a modify operation contains a remove-value element.                                                                   |
| 003002C  | Merge Entries                                        | Occurs when two objects are being merged.                                                                                         |
| 003002D  | Get Named<br>Password                                | Generated on a Get Named Password operation.                                                                                      |
| 003002E  | Reset Attributes                                     | Occurs when a Reset document is issued on the publisher or Subscriber channels.                                                   |
| 003002F  | Add Value - Add<br>Entry                             | Occurs when a value is added during the creation of an object.                                                                    |

| Event ID | Description             | Trigger                                                                  |
|----------|-------------------------|--------------------------------------------------------------------------|
| 0030030  | Set SSO<br>Credential   | Occurs when a driver policy executes the do-set-sso-credential action.   |
| 0030031  | Clear SSO<br>Credential | Occurs when a driver policy executes the do-clear-sso-credential action. |
| 0030032  | Set SSO<br>Passphrase   | Occurs when a driver policy executes the do-clear-sso-credential action. |

# **Fanout Agent Events**

The following table lists the Fanout Agent events that can be audited through Sentinel:

Table A-4 Fanout Agent Events

| Event ID | Description                     | Trigger                              |
|----------|---------------------------------|--------------------------------------|
| 0030FA0  | Fanout Agent Start              | Occurs when the Fanout Agent starts. |
| 0030FA1  | Fanout Agent Stop               | Occurs when the Fanout Agent stops.  |
| 0030FA2  | Service Start, Instance Service | Occurs when the driver is started    |
| 0030FA3  | Service Stop, Instance Service  | Occurs when the driver is stopped.   |

# **User Application Events**

The following table lists the User Application events that can be audited through Sentinel:

Table A-5 User Application Events

| Event ID | Description                          | Trigger                                            |
|----------|--------------------------------------|----------------------------------------------------|
| 31400    | Delete Entity                        | Occurs when an entity is deleted                   |
| 31401    | Update Entity                        | Occurs when an entity is updated                   |
| 31410    | Change Password Failure              | Occurs when the password change fails              |
| 31411    | Change Password<br>Success           | Occurs when the password change succeeds           |
| 31420    | Forgotten Password<br>Change Failure | Occurs when the forgotten password change fails    |
| 31421    | Forgotten Password<br>Change Success | Occurs when the forgotten password change succeeds |
| 31550    | Login Success                        | Occurs when the login succeeds                     |
| 31551    | Login Failure                        | Occurs when the login fails                        |
| 31430    | Search Request                       | Occurs when a search is initiated                  |
| 31431    | Search Saved                         | Occurs when a search is saved                      |

| Event ID | Description                               | Trigger                                                      |
|----------|-------------------------------------------|--------------------------------------------------------------|
| 31440    | Create Entity                             | Occurs when an entity is created                             |
| 31450    | Create Proxy Definition Success           | Occurs when the creation of an entity definition succeeds    |
| 31451    | Create Proxy Definition Failure           | Occurs when the creation of an proxy definition fails        |
| 31452    | Update Proxy Definition Success           | Occurs when an update to the proxy definition fails          |
| 31453    | Update Proxy Definition Failure           | Occurs when an update to the proxy definition fails          |
| 31454    | Delete Proxy Definition<br>Success        | Occurs when the proxy definition is deleted successfully     |
| 31455    | Delete Proxy Definition Failure           | Occurs when the proxy definition is not deleted successfully |
| 31456    | Create Delegatee<br>Definition Success    | Occurs when the creation of a delegatee definition succeeds  |
| 31457    | Create Delegatee<br>Definition Failure    | Occurs when the creation of a delegatee definition fails     |
| 31458    | Update Delegatee<br>Definition Success    | Occurs when an update to the delegatee definition succeeds   |
| 31459    | Update Delegatee<br>Definition Failure    | Occurs when an update to the delegatee definition fails      |
| 003145A  | Delete Delegatee<br>Definition Success    | Occurs when the delegatee definition is deleted successfully |
| 003145B  | Delete Delegatee<br>Definition Failure    | Occurs when the deletion of a delegatee definition fails     |
| 003145C  | Create Availability<br>Success            | Occurs when the creation of an availability succeeds         |
| 003145D  | Create Availability Failure               | Occurs when the creation of an availability fails            |
| 3145     | Delete Availability<br>Success            | Occurs when the deletion of an availability succeeds         |
| 003145F  | Delete Availability Failure               | Occurs when the deletion of an availability fails            |
| 31470    | Digital Signature<br>Verification Request | Occurs when a digital signature request is verified.         |
| 31471    | Digital Signature<br>Verification Failure | Occurs if a digital signature is invalid.                    |
| 31472    | Digital Signature<br>Verification Success | Occurs upon successful verification of a digital signature.  |
| 31520    | Workflow Error                            | Occurs when there is a workflow error                        |
| 31521    | Workflow Started                          | Occurs when the workflow starts                              |
| 31522    | Workflow Forwarded                        | Occurs when the workflow is forwarded                        |

| Event ID | Description                                 | Trigger                                                                  |
|----------|---------------------------------------------|--------------------------------------------------------------------------|
| 31523    | Workflow Reassigned                         | Occurs when the workflow is reassigned                                   |
| 31524    | Workflow Approved                           | Occurs when the workflow is approved                                     |
| 31525    | Workflow Refused                            | Occurs when the workflow is refused                                      |
| 31526    | Workflow Ended                              | Occurs when the workflow ends                                            |
| 31527    | Workflow Claimed                            | Occurs when the workflow is claimed                                      |
| 31528    | Workflow Unclaimed                          | Occurs when the workflow is not claimed                                  |
| 31529    | Workflow Denied                             | Occurs when the workflow is denied                                       |
| 003152A  | Workflow Completed                          | Occurs when the workflow is completed                                    |
| 003152B  | Workflow Timedout                           | Occurs when the workflow timed out                                       |
| 003152C  | User Message                                | This is a user adhoc log message                                         |
| 003152D  | Provision Error                             | Occurs when there is an error in the provisioning step                   |
| 3152E    | Provision Submitted                         | Occurs during the provisioning step on submission of entitlements.       |
| 003152F  | Provision Success                           | Occurs during the provisioning step on successful completion of the step |
| 31530    | Provision Failure                           | Occurs during the provisioning step upon failure of the step             |
| 31531    | Provision Granted                           | Occurs during the provisioning step on granting of an entitlement        |
| 31532    | Provision Revoked                           | Occurs during the provisioning step on the revoking of an entitlement    |
| 31533    | Workflow Retracted                          | Occurs when the workflow is retracted                                    |
| 31534    | Workflow Escalated                          | Occurs when the workflow is escalated                                    |
| 31535    | Workflow Reminder Sent                      | Occurs when reminders are sent to addressees of a workflow task          |
| 31536    | Digital Signature                           | Occurs whenever a digital signature is passed to the workflow engine     |
| 31537    | Workflow ResetPriority                      | Occurs when the priority of a workflow task is reset.                    |
| 31538    | Role Approved                               | Occurs when a role is approved                                           |
| 31539    | Role Denied                                 | Occurs when a role is denied                                             |
| 003153A  | SOD Exception Approved                      | Occurs when an SOD exception is approved                                 |
| 003153B  | SOD Exception Denied                        | Occurs when an SOD exception is denied                                   |
| 003153C  | Start Correlated Workflow                   | Occurs when a correlated workflow is started                             |
| 003153D  | Role Request Submitted                      | Occurs when a role request is submitted                                  |
| 3153     | Resource Approved                           | Occurs when a resource is approved                                       |
| 003153F  | Resource Denied                             | Occurs when a resource is denied                                         |
| 31540    | Provision Already Exists                    |                                                                          |
| 31541    | Resource Request<br>Submitted               | Occurs when a request for a resource is submitted                        |
| 31542    | Resource Provisioning<br>Workflow Submitted | Occurs when a resource provisioning workflow is submitted                |

| Event ID | Description                              | Trigger                                            |
|----------|------------------------------------------|----------------------------------------------------|
| 31543    | Resource Provisioning<br>Workflow Failed | Occurs when a resource provisioning workflow fails |
| 31600    | Role Provisioning                        | Occurs when a role is provisioned                  |
| 31601    | Role Provisioning Failure                | Occurs when a role provisioning fails              |
| 31610    | Role Request                             | Occurs when a role is requested                    |
| 31611    | Role Request Failure                     | Occurs when the request for a role fails           |
| 31612    | Role Request Workflow                    |                                                    |
| 31613    | SOD Exception Auto<br>Approval           | Occurs when the SOD exception is auto approved     |
| 31614    | Retract Role Request                     | Occurs when the role request is retracted          |
| 31615    | Retract Role Request Failure             | Occurs when the retraction of a role request fails |
| 31620    | Entitlement Grant                        | Occurs when the entitlement is granted             |
| 31621    | Entitlement Grant Failure                | Occurs when the entitlement grant fails            |
| 31622    | Entitlement Revoke                       | Occurs when the entitlement is revoked             |
| 31623    | Entitlement Revoke Failure               | Occurs when the entitlement revoke fails           |

# **DCS Events**

The following table lists Data Collection Service events that can be audited through Sentinel:

Table A-6 DCS Events

| Event ID | Description                    | Trigger                                      |
|----------|--------------------------------|----------------------------------------------|
| 00031721 | DCS Driver Registration Add    | Occurs when the DCS driver is added          |
| 00031722 | DCS Driver Registration Modify | Occurs when the DCS driver is modified       |
| 00031723 | DCS Driver Collection enabled  | Occurs when the data collection is enabled   |
| 00031724 | DCS Driver Collection disabled | Occurs when the data collection is disabled  |
| 00031728 | Data Collection Suspended      | Occurs when the data collection is suspended |
| 00031729 | Data Collection Activated      | Occurs when the data collection is activated |
| 00031730 | Data Collection Started        | Occurs when the data collection is started   |
| 00031731 | Data Collection Completed      | Occurs when the data collection is completed |
| 00031732 | Data Collection Failed         | Occurs when the data collection fails        |
| 00031733 | Data Collection Requested      | Occurs when the data collection is requested |

# B Understanding the Properties Files for CEF Auditing

The appendix provides details about the properties files used by the different components of Identity Manager for auditing through CEF.

### Understanding the auditlogconfig.properties File

The following Identity Manager components use auditlogconfig.properties file to store the CEF configuration:

- Identity Vault
- Identity Manager Engine
- Java Remote Loader
- · Fanout Agent

**NOTE:** Identity Vault and Identity Manager support only one Syslog method for auditing at a time. You can either use CEF or XDAS for auditing these components. NetIQ recommends you to use CEF instead of XDAS. XDAS will be deprecated in the future.

For information about the content of the audit properties file for each of these Identity Manager components, see the following sections:

- "Identity Manager Engine, Remote Loader, and .NET Remote Loader" on page 57
- "Java Remote Loader and Fanout Agent" on page 61

# Identity Manager Engine, Remote Loader, and .NET Remote Loader

**NOTE:** To generate XDAS events for Remote Loader and Fanout agent, you must rename the auditlogconfig.properties file to a different name. For example, auditlogconfig.properties.temp. If auditlogconfig.properties and xdasconfig.properties coexist on the same computer, only CEF events are generated for that component.

The following is a sample auditlogconfig.properties file for Identity Manager engine, Remote Loader, and .NET Remote Loader:

```
# Set the level of the root logger to DEBUG and attach appenders.
#log4j.rootLogger=debug, S, R
# Defines appender S to be a SyslogAppender.
#log4j.appender.S=org.apache.log4j.net.SyslogAppender
# Defines location of Syslog server.
#log4j.appender.S.Host=localhost
#log4j.appender.S.Port=port
# Specify protocol to be used (UDP/TCP/SSL)
#log4j.appender.S.Protocol=SSL
# Specify SSL certificate file for SSL connection.
# File path should be given with double backslash.
#log4j.appender.S.SSLCertFile=/etc/opt/novell/mycert.pem
# Minimum log-level allowed in syslog.
#log4j.appender.S.Threshold=INFO
# Defines the type of facility.
#log4j.appender.S.Facility=USER
# Defines caching for SyslogAppender.
# Inputs should be yes/no
#log4j.appender.S.CacheEnabled=yes
# Cache location directory
# Directory should be available for creating cache files
#log4j.appender.S.CacheDir=/var/opt/novell/eDirectory
# Cache File Size
# Cache File size should be in the range of 50MB to 4000MB
#log4j.appender.S.CacheMaxFileSize=500MB
# Layout definition for appender Syslog S.
#log4j.appender.S.layout=org.apache.log4j.PatternLayout
#log4j.appender.S.layout.ConversionPattern=%c: %m%n
# Defines appender R to be a Rolling File Appender.
#log4j.appender.R=org.apache.log4j.RollingFileAppender
# Log file for appender R.
#log4j.appender.R.File=/var/opt/novell/eDirectory/log/cef-events.log
# Max size of log file for appender R.
#log4j.appender.R.MaxFileSize=100MB
# Set the maximum number of backup files to keep for appender R.
# Max can be 13. If set to zero, then there will be no backup files.
#log4j.appender.R.MaxBackupIndex=10
# Layout definition for appender Rolling log file R.
#log4j.appender.R.layout=org.apache.log4j.PatternLayout
#log4j.appender.R.layout.ConversionPattern=%d{MMM dd HH:mm:ss} %c %m%n
```

**NOTE:** By default, the appenders are disabled. You need to manually enable them.

Before using the auditlogconfig.properties file, NetIQ recommends you to review the following considerations:

- The letters S and R specify Syslog Appender and Rolling File Appender respectively.
- Entries in the auditlogconfig.properties file are not case sensitive.
- Entries in the auditlogconfig.properties file can appear in any order.
- Empty lines in the file are valid.
- Any line that starts with a hash (#) is commented out.

The following table provides an explanation of each property in the <code>auditlogconfig.properties</code> file:

| Setting                                   | Description                                                                                                    |
|-------------------------------------------|----------------------------------------------------------------------------------------------------|
| log4j.rootLogger                          | Sets the level of the root logger to debug and attaches an appender named R or S, where S specifies a Syslog appender and R specifies a Rolling File appender.                          |
| log4j.appender.S                          | Specifies the appender S to be a Syslog appender.                                                                                                    |
| log4j.appender.S.Host                     | Specifies the location of the Syslog server where audit events are logged.                                                                                                    |
| log4j.appender.S.Port                     | The port at which the Auditing server connects to the Syslog server.                                                                                                    |
|                                           | If the connection between Auditing server and the Syslog server fails, Identity Manager cannot log events until the connection is restored.                                             |
| log4j.appender.S.Protocol                 | Specifies the protocol to use. For example, UDP, TCP, or SSL. SSL is the default protocol. For enabling secure communication, see Chapter 7, "Securing the Logging System," on page 31. |
| log4j.appender.S.SSLCertFile              | Specifies the SSL certificate file for the SSL connection. Use double backslashes to specify the path of the file. This is an optional setting.                                         |
| log4j.appender.S.Threshold                | Specifies the minimum log level allowed in the Syslog appender. INFO is the only supported log level.                                                                                   |
| log4j.appender.S.Facility                 | Specifies the type of facility.                                                                                                    |
| log4j.appender.S.CacheEnabled             | Specifies caching for Syslog appender.                                                                                                    |
| log4j.appender.S.CacheDir                 | Specifies the directory for storing the cache file.                                                                                                    |
| log4j.appender.S.CacheMaxFileSize         | Specifies the size of the cache file. The range is 50 MB to 4000 MB.                                                                                                    |
| log4j.appender.S.layout                   | Layout setting for Syslog appender.                                                                                                    |
| log4j.appender.S.layout.ConversionPattern | Layout setting for Syslog appender.                                                                                                    |
| log4j.appender.R                          | Specifies appender R to be a Rolling File appender.                                                                                                    |
| log4j.appender.R.File                     | The location of the log file for a Rolling File appender.                                                                                                    |

| Setting                                   | Description                                                                                                    |
|-------------------------------------------|----------------------------------------------------------------------------------------------------|
| log4j.appender.R.MaxFileSize              | The maximum size, in MBs, of the log file for a Rolling File appender. Set this value to the maximum size that the client allows. This field accepts only integer value. |
|                                           | <b>NOTE:</b> The minimum size of the MaxFileSize parameter for the Rolling File appender is 50 MB.                                                                       |
| log4j.appender.R.MaxBackupIndex           | Specify the maximum number of backup files for a Rolling File appender. The maximum number of the backup files can be 10. A zero value means no backup files.            |
| log4j.appender.R.layout                   | Layout setting for Rolling File appender.                                                                                                    |
| log4j.appender.R.layout.ConversionPattern | Layout setting for Rolling File appender.                                                                                                    |

#### **Enabling the Syslog Appender**

1 Change the following entry to S to attach a Syslog appender:

```
log4j.rootLogger=debug, S
```

2 Uncomment the following entries:

```
log4j.appender.S=org.apache.log4j.net.SyslogAppender
log4j.appender.S.Host=localhost
log4j.appender.S.Port=port
log4j.appender.S.Protocol=SSL
log4j.appender.S.SSLCertFile=/etc/opt/novell/mycert.pem
log4j.appender.S.Threshold=INFO
log4j.appender.S.Facility=USER
log4j.appender.S.layout=org.apache.log4j.PatternLayout
log4j.appender.S.layout.ConversionPattern%c: =%m%n
```

**3** Log in to iManager and change the log events.

For more information on changing log levels by using iManager, see "Setting the Log Level and Maximum Log Size" on page 41.

4 Restart eDirectory.

#### **Enabling the Rolling File Appender**

The Rolling File appender is preferred, if the auditing solution is limited to an individual server. Rolling file appender is more reliable compared to the Syslog appender because it uses the file connector to send events from your local file system to the auditing server.

1 Change the following entry to R to attach a Rolling File appender:

```
log4j.rootLogger=debug, R
```

2 Uncomment the following entries:

```
log4j.appender.R=org.apache.log4j.RollingFileAppender
log4j.appender.R.File=/var/opt/novell/eDirectory/log/cef-events.log
```

```
log4j.appender.R.MaxFileSize=100MB
log4j.appender.R.MaxBackupIndex=10
log4j.appender.R.layout=org.apache.log4j.PatternLayout
log4j.appender.R.layout.ConversionPattern=%d{MMM dd HH:mm:ss} %c %m%n
```

3 Log in to iManager and change log levels.

For more information on changing log levels by using iManager, see "Setting the Log Level and Maximum Log Size" on page 41.

4 Restart eDirectory.

#### **Java Remote Loader and Fanout Agent**

The following is a sample auditlogconfig.properties file for the Java Remote Loader and the Fanout agent.

```
# Defines location of Syslog server.
#SyslogHost=localhost
#SyslogPort=port
# Specify protocol to be used (UDP/TCP/SSL)
#SyslogProtocol=TCP
# Specify SSL keystore file for SSL connection.
# File path should be given with double backslash.
#SyslogSSLKeystoreFile=/opt/netiq/idm/jre/lib/security/cacerts
# Specify SSL keystore password for SSL connection.
#SyslogSSLKeystorePassword=password
# Defines caching for SyslogAppender.
# Inputs should be yes/no
#CacheEnabled=yes
# Cache location directory
# Directory should be available for creating cache files
#CacheDir=/tmp/IDMcache
# Cache File Size
# Cache File size should be in the range of 50MB to 4000MB
#CacheRolloverSize=50
# Log file for appender
#FileAppenderFileName=/var/opt/novell/log/cef-events.log
```

The following table provides an explanation of each property in the auditlogconfig.properties file:

| Setting    | Description                                                                |
|------------|----------------------------------------------------------------------------|
| SyslogHost | Specifies the location of the Syslog server where audit events are logged. |

| Setting                   | Description                                                                                                    |
|---------------------------|----------------------------------------------------------------------------------------------------|
| SyslogPort                | The port at which the Auditing server connects to the Syslog server.                                                                                                    |
|                           | If the connection between Auditing server and the Syslog server fails, Identity Manager cannot log events until the connection is restored.                                  |
| SyslogProtocol            | Specifies the protocol to use. For example, UDP, TCP, or SSL.                                                                                                    |
| SyslogSSLKeystoreFile     | Specifies the SSL certificate file for the SSL connection. Use double backslashes to specify the path of the file. This is an optional setting.                              |
| SyslogSSLKeystorePassword | Specifies the keystore password for the SSL connection.                                                                                                    |
| CacheEnabled              | Specifies caching for SyslogAppender. The values can be <b>yes</b> or <b>no</b> .                                                                                            |
| CacheDir                  | Specifies the directory for storing the cache file.                                                                                                    |
| CacheRolloverSize         | Specifies the size of the cache file. The range is 50 MB to 4000 MB.                                                                                                    |
| FileAppenderFileName      | Specifies the log file for appender.                                                                                                    |
| AppendComponentName       | Specifies whether you want to append the component name before the event message. You can set this option to <b>Yes</b> if you are using Sentinel as your auditing solution. |

# Understanding the idmuserapp\_logging.xml File

The following is a sample of the idmuserapp\_logging.xml file:

```
<logging xmlns:xsi="http://www.w3.org/2001/XMLSchema-instance"</pre>
xsi:noNamespaceSchemaLocation="logging-config.xsd">
    <prefix>[RBPM]</prefix>
    <!-- example of enabling TRACE level -->
    <logger name="com.novell.soa.af" additivity="true" level="TRACE"/>
    <!-- example of enabling Novell Audit Logging -->
    <!-- just add the Naudit appender to the level -->
    <logger name="com.novell" additivity="true" level="INFO">
      <appender-ref ref="CONSOLE_DEBUG"/>
      <appender-ref ref="Naudit"/>
    </logger>
    -->
    <!-- Appender definitions -->
    <appenders>
        <!-- CONSOLE and FILE appender are defined in jboss-log4j.xml -->
        <!-- Novell Audit appender -->
        <appender class="com.netiq.logging.log4j.NauditLog4jAppender"</pre>
name="NAUDIT">
            <param name="Threshold" value="ALL"/>
```

```
<param name="ApplicationDetail" value="DirXML"/>
        </appender>
        <!-- CEF appender -->
        <appender class="com.netiq.idm.logging.syslog.CEFSyslogAppender"</pre>
name="CEF">
            <param name="Threshold" value="ALL"/>
        </appender>
    </appenders>
    <!--
       Logger definitions
       NOTE: CONSOLE & FILE appenders should be defined in (jboss-)log4j.xml file.
        Additivity of true means the loggers defined below will inherit the
appenders.
    -->
    <loggers>
        <logger name="com.novell" level="INFO" additivity="true">
            <!-- remove this line to turn on Novell Audit
            <appender-ref ref="NAUDIT"/>
            remove this line to turn on Novell Audit -->
            <!-- remove this line to turn on CEF auditing
            <appender-ref ref="CEF"/>
            remove this line to turn on CEF auditing -->
        </logger>
        <logger name="com.sssw" level="INFO" additivity="true">
            <!-- remove this line to turn on Novell Audit
            <appender-ref ref="NAUDIT"/>
            remove this line to turn on Novell Audit -->
            <!-- remove this line to turn on CEF auditing
            <appender-ref ref="CEF"/>
            remove this line to turn on CEF auditing -->
        </logger>
        <logger name="com.netiq" level="INFO" additivity="true">
            <!-- remove this line to turn on Novell Audit
            <appender-ref ref="NAUDIT"/>
            remove this line to turn on Novell Audit -->
            <!-- remove this line to turn on CEF auditing
            <appender-ref ref="CEF"/>
            remove this line to turn on CEF auditing -->
        </logaer>
        <logger name="com.novell.afw.portal.aggregation" level="INFO"</pre>
additivity="true"/>
        <logger name="com.novell.afw.portal.persist" level="INFO"</pre>
additivity="true"/>
        <logger name="com.novell.afw.portal.portlet" level="INFO"</pre>
additivity="true"/>
        <logger name="com.novell.afw.portal.util" level="INFO" additivity="true"/>
        <logger name="com.novell.afw.portlet.consumer" level="INFO"</pre>
additivity="true"/>
       <le><logger name="com.novell.afw.portlet.core" level="INFO" additivity="true"/>
        <logger name="com.novell.afw.portlet.persist" level="INFO"</pre>
additivity="true"/>
        <logger name="com.novell.afw.portlet.producer" level="INFO"</pre>
additivity="true"/>
       <logger name="com.novell.afw.portlet.util" level="INFO" additivity="true"/>
        <logger name="com.novell.afw.theme" level="INFO" additivity="true"/>
        <logger name="com.novell.afw.util" level="INFO" additivity="true"/>
        <logger name="com.novell.common.auth" level="INFO" additivity="true"/>
        <logger name="com.novell.idm.security.authorization.service" level="INFO"</pre>
```

```
additivity="true"/>
        <logger name="com.novell.pwdmgt.actions" level="INFO" additivity="true"/>
        <logger name="com.novell.pwdmgt.util" level="INFO" additivity="true"/>
        <logger name="com.novell.pwdmgt.service" level="INFO" additivity="true"/>
        <logger name="com.novell.pwdmgt.soap" level="INFO" additivity="true"/>
        <logger name="com.novell.roa.resources" level="INFO" additivity="true"/>
        <logger name="com.novell.soa.af.impl" level="INFO" additivity="true"/>
        <logger name="com.novell.soa.script" level="INFO" additivity="true"/>
        <logger name="com.novell.soa.ws.impl" level="INFO" additivity="true"/>
        <logger name="com.novell.srvprv.apwa" level="INFO" additivity="true"/>
        <logger name="com.novell.srvprv.impl.portlet" level="INFO"</pre>
additivity="true"/>
        <logger name="com.novell.srvprv.impl.portlet.util" level="INFO"</pre>
additivity="true"/>
        <logger name="com.novell.srvprv.impl.servlet" level="INFO"</pre>
additivity="true"/>
        <logger name="com.novell.srvprv.impl.uictrl" level="INFO"</pre>
additivity="true"/>
        <logger name="com.novell.srvprv.impl.vdata.model" level="INFO"</pre>
additivity="true"/>
        <logger name="com.novell.srvprv.impl.vdata.definition" level="INFO"</pre>
additivity="true"/>
        <logger name="com.novell.srvprv.spi" level="INFO" additivity="true"/>
        <logger name="com.sssw.fw.cachemgr" level="INFO" additivity="true"/>
        <logger name="com.sssw.fw.core" level="INFO" additivity="true"/>
        <logger name="com.sssw.fw.directory" level="INFO" additivity="true"/>
        <logger name="com.sssw.fw.event" level="INFO" additivity="true"/>
        <logger name="com.sssw.fw.factory" level="INFO" additivity="true"/>
        <logger name="com.sssw.fw.persist" level="INFO" additivity="true"/>
        <logger name="com.sssw.fw.resource" level="INFO" additivity="true"/>
        <logger name="com.sssw.fw.security" level="INFO" additivity="true"/>
        <logger name="com.sssw.fw.server" level="INFO" additivity="true"/>
        <logger name="com.sssw.fw.servlet" level="INFO" additivity="true"/>
        <logger name="com.sssw.fw.session" level="INFO" additivity="true"/>
        <logger name="com.sssw.fw.usermgr" level="INFO" additivity="true"/>
        <logger name="com.sssw.fw.util" level="INFO" additivity="true"/>
        <logger name="com.sssw.portal.manager" level="INFO" additivity="true"/>
        <logger name="com.sssw.portal.persist" level="INFO" additivity="true"/>
        <logger name="com.novell.idm.nrf.persist" level="INFO" additivity="true"/>
        <logger name="com.novell.idm.nrf.service" level="INFO" additivity="true"/>
        <logger name="com.novell.srvprv.impl.uictrl" level="INFO"</pre>
additivity="true"/>
       <logger name="com.novell.srvprv.spi.uictrl" level="INFO" additivity="true"/</pre>
    </loggers>
</logging>
```

## Understanding the idmrptdcs\_logging.xml File

The following is a sample of the <code>idmrptdcs\_logging.xml</code> file:

```
<logging>
<!--Defines location of Syslog server.-->
<!--
<SyslogHost>127.0.0.1</SyslogHost>
<SyslogPort>1468</SyslogPort>
-->
<!--Specify protocol to be used (UDP/TCP/SSL)-->
<SyslogProtocol>TCP</SyslogProtocol>
<!--Specify SSL keystore file for SSL connection.
~ File path should be given with double backslash.
-->
! --
<SyslogSSLKeystoreFile>/opt/netiq/idm/jre/lib/security/cacerts/
SyslogSSLKeystoreFile>
-->
<!--Specify SSL keystore password for SSL connection. -->
<SyslogSSLKeystorePassword>password</SyslogSSLKeystorePassword>
<!--Specify whether to append the component name before the event message
~ Inputs should be yes/no
~ If NetIQ Sentinel is the event listener, this option should be set to 'yes'
-->
<!--
<AppendComponentName>yes</AppendComponentName>
<!--Defines caching for SyslogAppender.
~ Inputs should be yes/no
<!--
<CacheEnabled>yes</CacheEnabled>
<!--Cache location Directory
~ Directory should be available for creating cache files
~ Directory should have 'novlua' permission for caching to work correctly
-->
<!--
<CacheDir>/tmp/IDMcache</CacheDir>
<!--Cache File Size
\sim Cache File size should be in the range of 50MB to 4000MB
-->
<!--
<CacheRolloverSize>50</CacheRolloverSize>
<!--Log file for appender
```

```
~ The directory containing the file specified should have 'novlua' permission to
work correctly.
-->
<!--
<FileAppenderFileName>/var/opt/netiq/idm/dcs-cache/cef-events.log</
FileAppenderFileName>
-->
<!--Max size of log file for file appender -->
<!--
<FileMaxRolloverSize>50</FileMaxRolloverSize>
-->
</logging>
```